*I.J. Information Engineering and Electronic Business***, 2022, 4, 1-10** Published Online August 2022 in MECS (http://www.mecs-press.org/) DOI: 10.5815/ijieeb.2022.04.01

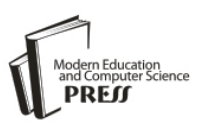

# Sales Management Application at Widya Collection Store Web-based

# **Vilianty Rafida**

STMIK Widya Cipta Dharma, Samarinda, 75123, Indonesia Email: vilianty@wicida.ac.id

# **Ita Arfyanti**

STMIK Widya Cipta Dharma, Samarinda, 75123, Indonesia Email: ita@wicida.ac.id

# **Irfan Hidayat**

STMIK Widya Cipta Dharma, Samarinda, 17123, Indonesia Email: i.hidayat07@gmail.com

Received: 28 April 2022; Accepted: 24 June 2022; Published: 08 August 2022

**Abstract:** Widya Collection Store is a business that provides sports clothing, as well as one of the producers in the Samarinda area. Sales management is still not optimal because it still uses paper notes and is still being written which makes it easy for errors to occur in writing prices, quantities of goods and total prices so that it takes a long time to process transactions, both from payment in full or receivables. In addition, managing stock of goods is also more difficult because it is not recorded in the database. Therefore, a Sales Management application was made at the Web-Based Widya Collection Store to process item data, sales transactions, make complete notes and reports and make the transaction process faster. The long-term goal to be achieved is that the stock management process has been recorded in order to know the stock that must be ordered from the supplier. In addition, to simplify and expedite activities in searching for sales transaction data if one day it is needed. In this study, the method used to build a Sales Management Application at a Web-Based Widya Collection Store is the System Development Life Cycle (SDLC) development stage which consists of needs analysis, system design, and implementation.

**Index Terms:** Management, Sales, Transactions, Website*.*

# **1. Introduction**

Sales are an activity that results in the release of goods from the company so that the company receives money from customers. Sales for service companies are services sold by the company. For a trading company, it is the goods traded by the company. As for manufacturing companies, sales are goods produced and sold by the company. [1-6]. In the process of management & monitoring at the Widya Collection Store, it is still not optimal and still uses the manual method, for example when writing notes and calculating the total transactions that are still experiencing errors, there are no reports and the available items have not been recorded correctly. Even often lose important data such as notes receivable. Management is an important part of an organization's business cycle. Whether selling a service or a product, the sales manager is responsible for leading the sales force, setting goals for the team, planning and controlling the entire sales process. More than any other group in the organization, the role of the sales team is perhaps the most important, as it has a direct impact on revenue. One of the most important functions as a sales manager is to organize and execute the sales process for the business. To support sales force activities, one of which is the need for reliable sales software [7-10]. Based on these problems, a management application was made at the web-based Widya Collection Store for an easier transaction process because it has been recorded and the transaction notes are printed automatically, both in full payment or receivables, all of which are stored in the database. Stock management is also easier because you can check the stock of goods in the application when you want to place an order for stock from a supplier. In addition, transaction data and goods can also be printed into reports that make it easier if you want to use them at any time. The main limitation is that this application is made only for 1 store, it cannot be used for more than 2 stores and also the reports generated are only limited to sales transactions and goods data. In addition, this application can only be opened on a computer, even though it is web-based, but the appearance is not suitable for opening on mobile. The result to be sought is to build a management application on a web-based Widya collection store, so that all management activities can be monitored properly with a computerized system [11-13].

## **2. Literature Review**

#### *2.1 Sales System*

Sales are an activity that results in the flow of goods out of the company so that the company receives money from customers. Sales for service companies are services that the company sells. For a trading company, it is the goods traded by the company. As for manufacturing companies, sales are goods produced and sold by the company. Sales are activities carried out by sellers in selling goods or services in the hope of making a profit from the transactions. Sales is a process of exchanging goods or services between sellers and buyers. So it can be concluded that selling is an effort made by humans to convey the needed goods that have been produced to those in need which have been determined for a common goal [1-6].

#### *2.2 Management*

Management is the science and art of planning, organizing, compiling, directing and supervising human resources to achieve predetermined goals. Management is the activity of planning, organizing, staffing, coordinating and controlling the work of others to achieve one or more goals. From the two definitions above, it can be seen that management is concerned with efforts to achieve certain goals by using existing resources within the organization or company as well as possible. In achieving this goal, it cannot be done by one person alone, but can be done if it is carried out by more than one person or in mutual cooperation [7-10].

#### **3. Methodology**

The software development that underlies the development of this system is using the System Development Life Cycle (SDLC). According to ALB (2010), SDLC (System Development Life Cycle) serves to describe the main stages and steps and each stage is broadly divided into three activities, namely [14-20]:

- a. Planning Stage. This stage is the preparation of several plans for research activities as a whole and solutions used to solve problems.
- b. Stages of analysis are used by the system to build decisions. If the current system has problems or is not functioning properly, and the results of the analysis are used as a basis for improving the system.
- c. The design / design stage has the aim of designing a stone system that can solve the problems faced by the company obtained from the selection of the best alternative system.
- d. The implementation stage has several objectives, namely to carry out logical design specification activities into the actual activities of the information system to be built and then implement the new system into one of the most suitable programming languages. At this stage it must also be guaranteed that the new system can run optimally. Activities carried out in this implementation phase are programming and test data, training and system replacement.
- e. Maintenance Perform system maintenance by checking periodically / periodically. Enrich or develop the system by adding new features that can improve the user's work performance to support business performance. Provide services to users, such as in the form of a call center or IT support.

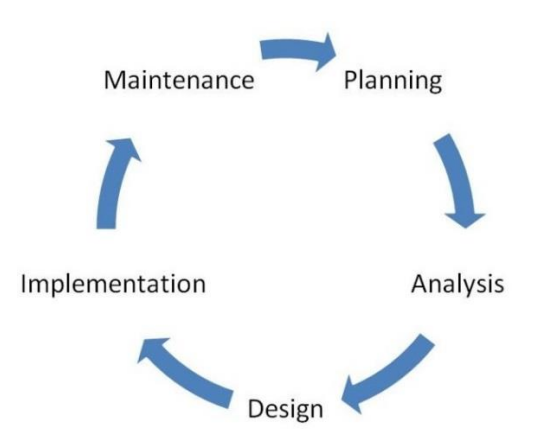

Fig.1. Methodology SDLC (System Development Life Cycle)

With the new system, it is expected that the following improvements will occur:

- 1. Information, Improving the quality of the information presented
- 2. Performance, Improved system performance so that it becomes more effective
- 3. Efficiency, Improvement of operating efficiency. Efficiency is different from economical in terms of how resources are used with the least amount of wastage

## **4. Result and Discussion**

#### *4.1 Flow Of Document*

The proposed system can be seen that the goods sales information system starts from the customer selecting the goods then ordering goods to the employee, the employee will input into the application, the goods ordered by the customer. Then the employee checks the goods ordered by the customer on the system database, whether the goods are still available or not. If the goods are available and the customer has selected all the goods to be purchased, the employee will make a sales note which is divided into two notes depending on the payment made in full or not. The first note is a cash note that will be given to the Customer when the transaction is paid off. The second note is a receivable note that will be given to the customer if the transaction is not paid off. If the inventory starts to run out, the Admin will input data for new items that have just come into the system database. After that, a data report will be printed if needed. In addition, the admin can print transaction reports that have been inputted into the database so that they can be stored as store archives every day, periodically, monthly, or annually. To be able to see the flow of information or documents and processes that exist on the system that is running and related to certain parties, it can be seen in the Flow Of Document in Fig 2.

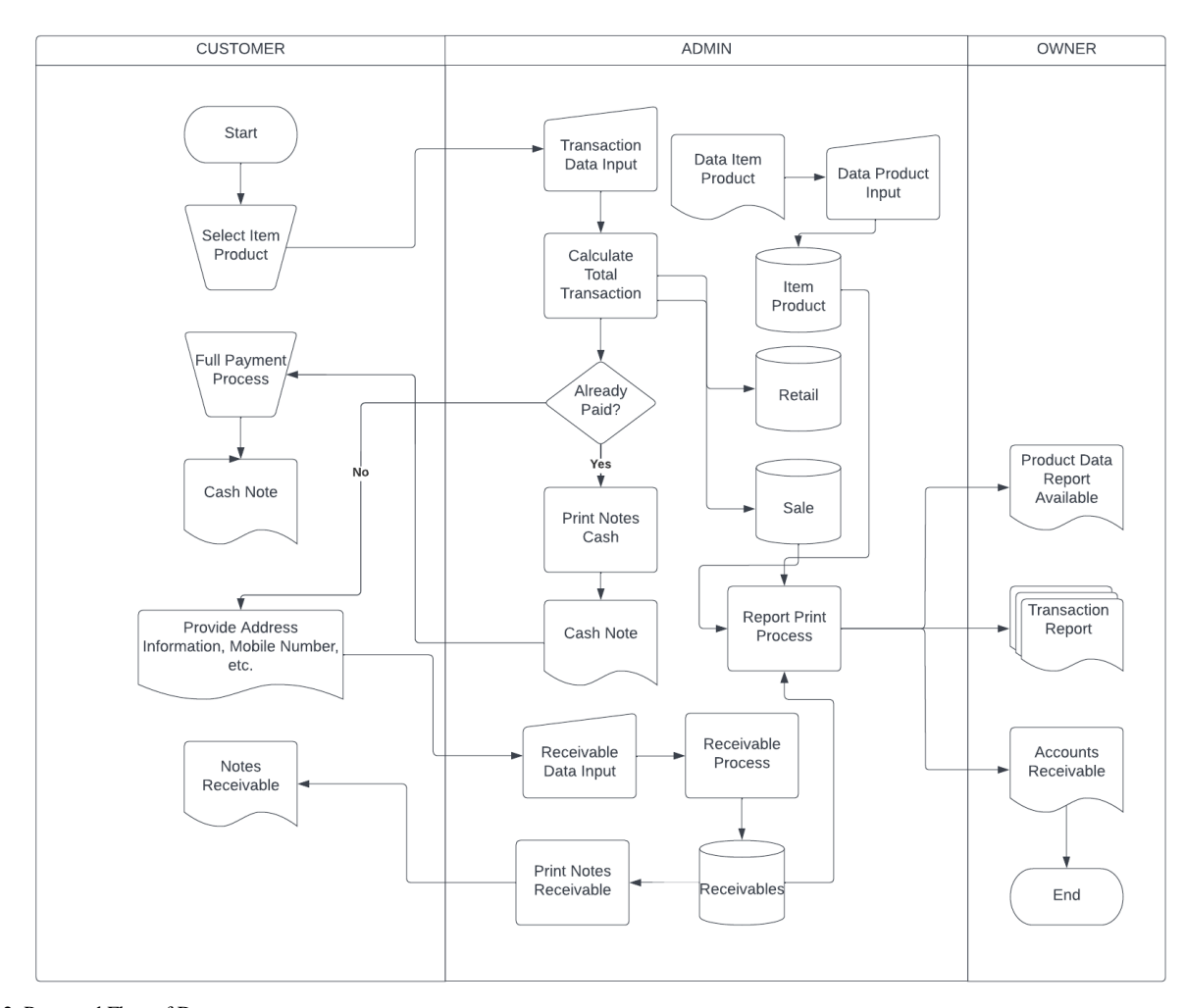

Fig.2. Proposed Flow of Documents

#### *4.2 Context Diagram*

Sales Management and Monitoring Applications at the Widya Collection Store there are three external entities (External Entity), namely the Employee section as the seller of goods, the Customer section as the purchaser of goods, the admin section as the section that adds available stock and receives sales reports and goods reports. From Fig 3, it can be seen that the employee is in charge of inputting sales transaction data. After that a note is given to the Customer according to the transaction made. If the transaction is not paid off, the customer will provide personal data information and the employee will input the data on the receivables that made the sales transaction not paid off. After that the owner will receive a report of goods and sales transaction reports.

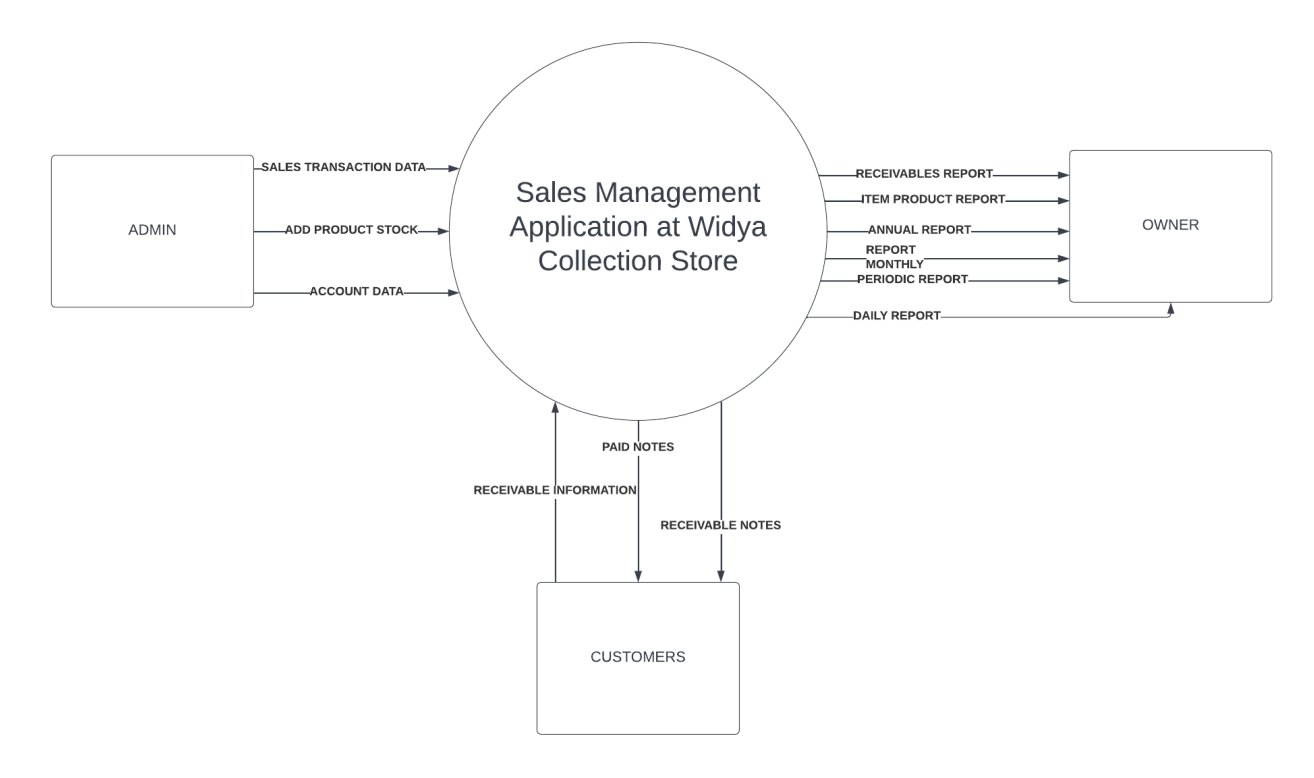

Fig.3. Context Diagram at Widya Collection Store

## *4.3 Application Interface*

Login page form is a display to enter in order to use the application, where in this form there is a username and password that must be entered by the user, if the user selects the Login Button, the username and password entered earlier will be checked whether the username and password are correct or incorrect. If correct, the user can continue to use this application and the user's Access Rights will appear and if incorrect, the user is asked to re-enter the correct username and password. The design can be seen in Figure 4.

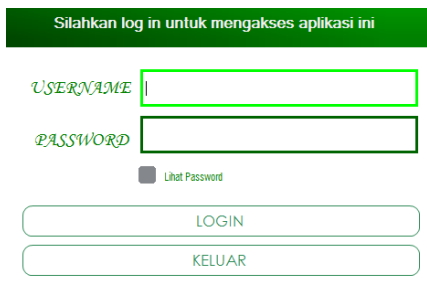

#### Fig.4. Admin Login

Here when users want to use the app but don't have an account yet, they can register and fill in the available data. The Account List Form is used by admins to even users who can use sales management applications. The design can be seen in Figure 5.

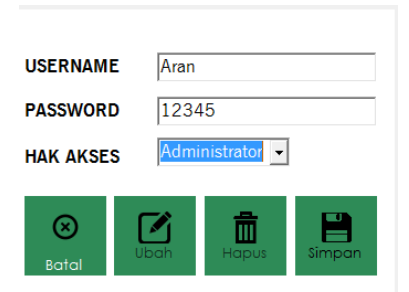

#### Fig.5. User Registration

When you want to see a list of registered users, the design can be seen in Figure 6

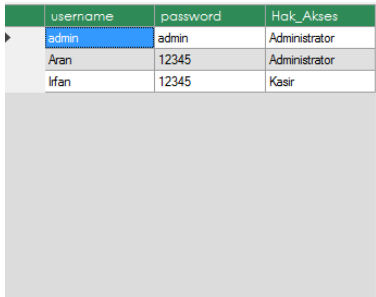

## Fig.6. User List

## *4.4 Application Implementation*

The following is the implementation of the Sales System Management in stock of goods. In the Goods Data Form there is a search textbox for item names, item tables and buttons for storing, adding, changing and deleting item data if the item will be added by admin or the item is no longer sold, it can be seen in Fig 7.

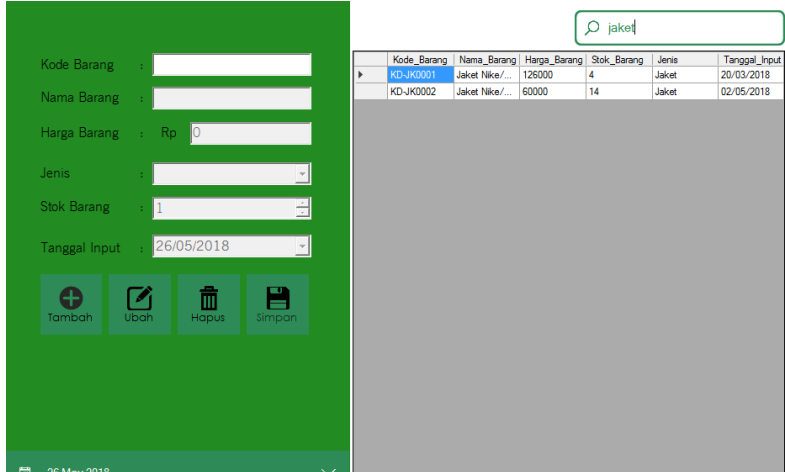

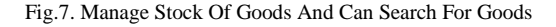

Sales Transaction Form is a Sales Management Application display. If all orders have been inputted, the customer will pay the total price that will be displayed then the cashier will input the payment and then the amount of change that will be received by the customer will automatically appear and press Enter on the keyboard to complete the transaction. After that, the print note button will be active in blue, press the print note button, a cash note for the transaction made will appear. This can be seen in Fig 8.

| No Transaksi<br>TR180526-124638            | DATE             | 26/05/2018               | $\blacktriangledown$     |       |              |                    |
|--------------------------------------------|------------------|--------------------------|--------------------------|-------|--------------|--------------------|
|                                            |                  | Kode Barang              | Nama Barang              | Harga | Jumlah       | Jumlah Harga       |
| Kode Barang                                | $\triangleright$ | KD-BJ0004                | <b>Baiu Bola Jangkis</b> | 17000 | 12           | 204000             |
| Nama Barang                                |                  | <b>KD-CL0001</b>         | Celana Bola Biasa        | 11000 | 20           | 220000             |
|                                            | ö                |                          |                          |       |              |                    |
| Harga Barang<br>$\Omega$<br><b>Rp</b><br>÷ |                  | <b>Terima Kasih</b>      | $\pmb{\times}$           |       |              |                    |
| $\div$<br>Jumlah Beli<br>$\cdot$ 10        |                  |                          |                          |       |              |                    |
| 424000<br>Sub Total<br><b>Rp</b><br>÷.     |                  | <b>Transaksi Selesai</b> |                          |       |              |                    |
|                                            |                  | .<br>OK                  |                          |       |              |                    |
|                                            |                  |                          |                          |       |              |                    |
| $\infty$<br>Œ                              |                  |                          | ama Barang               |       | Harga_Barang | <b>Stok Barang</b> |
|                                            |                  | <b>KD-BJ0002</b>         | Kaos Kerah Uk. L         |       | 27000        | 25                 |
| Tambah<br>Reset                            |                  | <b>KD-BJ0003</b>         | Kaos Kerah Uk. XL        |       | 29000        | 33                 |
|                                            |                  | KD-RJ0004                | Baju Bola Jangkis        |       | 17000        | 176                |
| 32<br><b>Total Barang:</b>                 |                  | <b>KD-BJ0005</b>         | Baju Bola Jangkis Pe     |       | 15000        | 199                |
|                                            |                  | <b>KD-CL0001</b>         | Celana Bola Biasa        |       | 11000        | 114                |
| $\Sigma$ TOTAL<br>424000<br>Rp<br>÷        |                  | <b>KD-CL0002</b>         | Celana Basket            |       | 19500        | 78                 |
|                                            |                  | KD-CL0003                | Celana Training Anak     |       | 17000        | 115                |
| 500000<br><b>Uang Bayar</b><br>Rp<br>÷     |                  | <b>KD-JK0001</b>         | Jaket Nike/Adidas Im     |       | 126000       | $\overline{4}$     |
|                                            |                  | <b>KD-JK0002</b>         | Jaket Nike/Adidas Bi     |       | 60000        | 14                 |
| Kembalian<br>76000<br>Rp<br>÷              |                  |                          |                          |       |              |                    |

Fig.8. Cashier Feature To Process Sales Transactions Paid Off

Then the Print Preview of the cash note will appear, press the print button above to print the note. This can be seen in Fig 9.

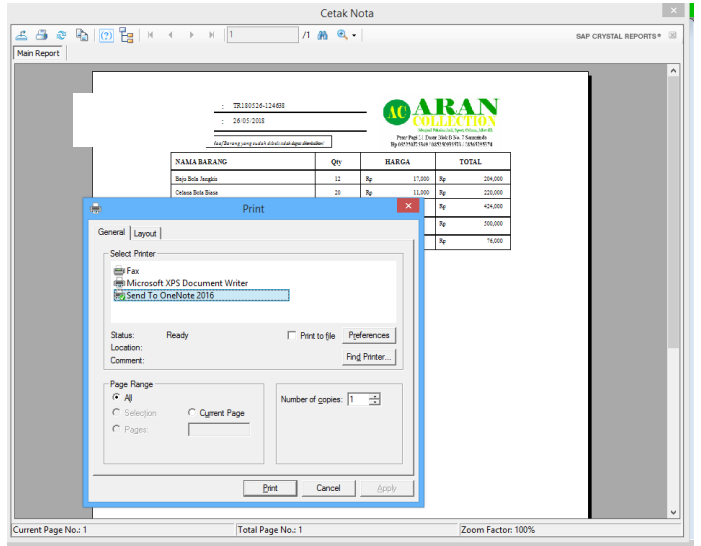

Fig.9. Print Process of Full Payment Note

In the beginning, the Unpaid Transaction Process was almost the same, only the payment process was different. Because the payment is less than the total purchase price, a form for filling in the receivables data will appear whose function is to store buyer data and print a special note for receivables. This can be seen in Fig 10.

| No Transaksi          |    | ĭ.        | TR180526-122656 |                |                    | DATE 26/05/2018                     | ≖                             |       |                       |                     |
|-----------------------|----|-----------|-----------------|----------------|--------------------|-------------------------------------|-------------------------------|-------|-----------------------|---------------------|
| Kode Barang           |    |           |                 |                |                    | Kode Barang                         | Nama Barang                   | Harga | <b>Jumlah</b>         | <b>Juniah Harga</b> |
|                       |    |           |                 |                | n                  | KD-8J0002                           | Kaos Kerah Lik. L             | 27000 | 11                    | 297000              |
| Nama Barang           |    |           |                 |                |                    | KD-CL0001                           | Celana Bola Biasa             | 11000 | 10                    | 110000              |
|                       |    |           |                 |                |                    | KD-JK002                            | Jaket Nike/Add.               | 60000 | 10                    | 600000              |
| Harga Barang          |    | <b>Rp</b> |                 | $\overline{0}$ | ۰                  |                                     |                               |       |                       |                     |
|                       |    |           |                 |                |                    | Peringatan                          | $\vert x \vert$               |       |                       |                     |
| Jumlah Beli           | ×. | 10        |                 |                |                    |                                     |                               |       |                       |                     |
|                       |    |           |                 |                | Masukan dalam Bon? |                                     |                               |       |                       |                     |
| Sub Total             |    | Rp        |                 | 10070          |                    |                                     |                               |       |                       |                     |
|                       |    |           |                 |                |                    |                                     |                               |       |                       |                     |
|                       |    |           |                 |                |                    |                                     |                               |       |                       |                     |
|                       |    |           |                 |                | Yes                | $-$                                 | No                            |       |                       |                     |
| ∞                     |    |           |                 |                |                    |                                     |                               |       |                       |                     |
|                       |    |           |                 | e              |                    | <b>AND ARRANGEMENT</b><br>KD-BJ0002 | la Barana<br>Kaos Kerah Uk. L |       | Hargo_Barang<br>27000 | Stok_Barang<br>36   |
| Reset                 |    |           |                 | Tambah         |                    | KD-BJ0003                           | Kaos Kerah Uk. XL             |       | 29000                 | 33                  |
|                       |    |           |                 |                |                    | KD-BJ0004                           | Balu Bola Jangkis             |       | 17000                 | 188                 |
| <b>Total Barang :</b> |    |           |                 | 31             |                    | KD-BJ0005                           | Baiu Bola Janokis Pe.         |       | 15000                 | 199                 |
|                       |    |           |                 |                |                    | KD-CL0001                           | Celana Rola Biasa             |       | 11000                 | 144                 |
| $\Sigma$ TOTAL        | ÷  | Rp        | 1007000         |                |                    | KD-CL0002                           | <b>Celara Basket</b>          |       | 19500                 | 78                  |
|                       |    |           |                 |                |                    | KD-CL0003                           | Celana Training Anak          |       | 17000                 | 115                 |
| <b>Uang Bayar</b>     |    | <b>Rp</b> | 850000          |                |                    | KD-JK0001                           | Jaket Nike/Adidas im          |       | 126000                | $\overline{a}$      |
|                       |    |           |                 |                |                    | KD-JK0002                           | Jaket Nike/Adidas B.          |       | 60000                 | 24                  |
| Kembalian             | ÷  |           | Rp -157000      |                |                    |                                     |                               |       |                       |                     |
|                       |    |           |                 |                |                    |                                     |                               |       |                       |                     |

Fig.10. Cashier Feature To Process Sales Transactions Unpaid

Fill in the buyer's data completely and correctly, if there is an error in inputting, a warning will appear to complete the data correctly. If the data has been filled correctly, press the print receivable button. This can be seen in Fig 11.

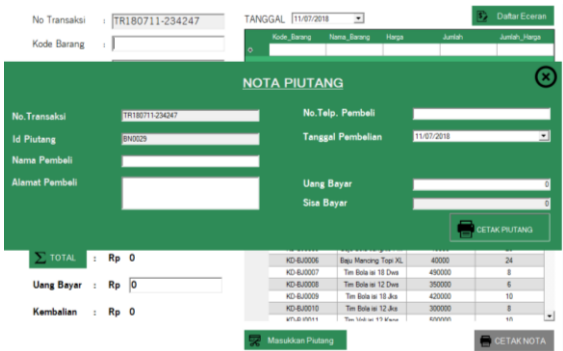

Fig.11. Process of Filling Receivable Form Data

Then a receivable note will appear, press the print button to print the note. This can be seen in Fig 12.

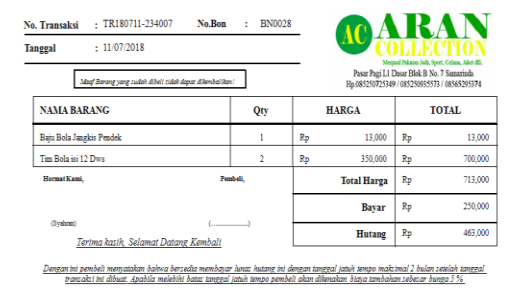

Fig.12. Notes Receivable Display

For the process of paying off receivables, fill in the id of the receivables to be paid off and then press Enter on the keyboard. Then the receivable data will appear and the pay textbox will display the total payment for the previous month. Then change it in the pay column with the addition of the customer's debt payment. If the debt is paid off automatically the description becomes "Paid" and save it by pressing the Save button. This can be seen in Fig 13.

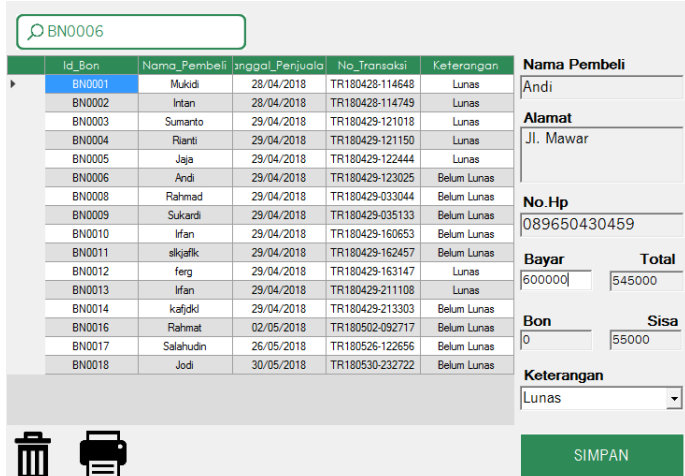

Fig.13. Receivable Repayment Process

Sales Transaction Report Form contains a search textbox based on transaction number, sales list table and sales details are used to view sales transactions and sales details in the table and print them into Sales Transaction Reports based on daily, weekly, monthly, and yearly, which can be seen in Fig 14.

| No Transaksi    | Tanggal penjualan | Total barang   | Total harga | Penjualan        |
|-----------------|-------------------|----------------|-------------|------------------|
| TR180428-093137 | 28/04/2018        | 100            | 1100000     | Detail Penjualan |
| TR180428-093510 | 28/04/2018        | 11             | 297000      | 300000           |
| TR180428-094052 | 28/04/2018        | 30             | 610000      | 650000           |
| TR180428-094816 | 28/04/2018        | 21             | 545000      | 300000           |
| TR180428-095053 | 28/04/2018        | 22             | 410000      | 200000           |
| TR180428-100033 | 28/04/2018        | 11             | 121000      | 50000            |
| TR180428-100956 | 28/04/2018        | 21             | 357000      | 200000           |
| TR180428-101101 | 28/04/2018        | $\overline{2}$ | 54000       | 20000            |
| TR180428-102134 | 28/04/2018        | 21             | 231000      | 100000           |
| TR180428-102834 | 28/04/2018        | 21             | 231000      | 100000           |
| TR180428-104103 | 28/04/2018        | 50             | 975000      | 1000000          |
| TR180428-114529 | 28/04/2018        | 11             | 297000      | 300000           |
| TR180428-114648 | 28/04/2018        | 21             | 545000      | 250000           |
| TR180428-114749 | 28/04/2018        | $\overline{4}$ | 405000      | 200000           |
| TR180428-115635 | 28/04/2018        | $\overline{c}$ | 57000       | 100000           |
| TR180429-034639 | 29/04/2018        | 21             | 525000      | 100000           |
| TR180429-035133 | 29/04/2018        | 21             | 547000      | 250000           |
| TR180429-121018 | 29/04/2018        | 21             | 567000      | 200000           |
|                 |                   |                |             | Cetak            |

Fig.14. Sales Transaction Report Data

The results of the report can be printed with a display as shown in Figure 15.

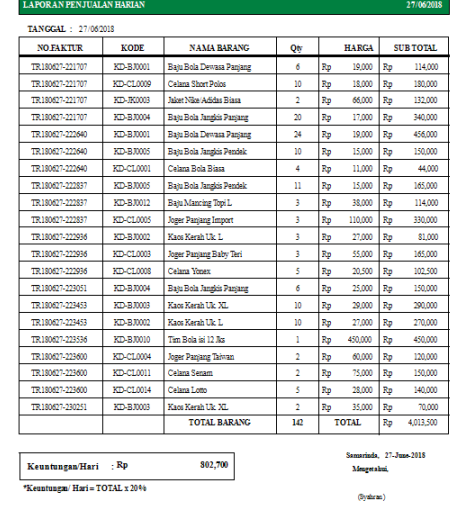

## Fig.15. Design Sales Transaction Report

The goods data report is used to check the total stock of goods or sales capital owned. This can be seen in Fig 16.

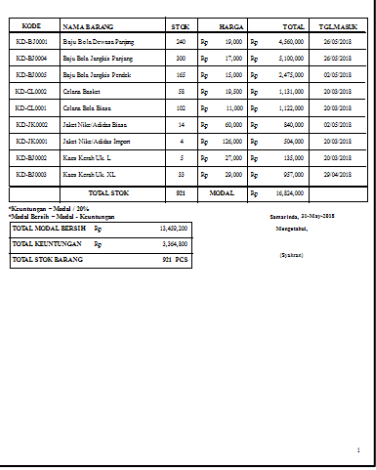

Fig.16. Item Data Report

## **5. Conclusion**

Based on the Sales Management Application at the Web-Based Widya Collection Store, it is concluded that using this application can reduce the error rate in making payment notes in full and in accounts receivable, because they are in an integrated database and cannot be manipulated by users directly. With access rights. In addition, with this application, the accuracy of the data and information obtained can be accounted for. In addition, the accounts receivable data is also easier to check because the customer data is already stored. Reports can also be printed from sales reports and goods data reports, making it easier to manage inventory at the Widya Collection Store.

## **References**

- [1] Manulang M, (2012). Introduction to Corporate Economics, First Printing, Medan: Deli Printing
- [2] Adhariani, D. (2022). Sustainability Accounting: An Introduction. University of Indonesia Publishing.
- [3] Widharta, W. P. (2013). Formulation of sales strategies and systems in order to increase sales of peace shops. Journal of Marketing Strategy, 1(2), 1-15.
- [4] Kosasi, S. (2014). Creation of a web-based sales information system to expand market share. Snatif Proceedings, 225-232.
- [5] Tohir, M., (2017). The Definition of Sales According to Complete Experts, The Theory of Thesis, https://www.bangtohir.com/pengertian-penjualan-menurut-para-ahli-complete-landasan-teori-skripsi/. Retrieved 26 May 2018. [6] Basu, Swastha. (2011). Sales Management, fifth printing. BFSE : Yogyakarta.
- [7] Setiawan, A. B., Rachmawati, W., Arrahman, A. T., & Natasyah, N. (2021). Web-Based Stock Monitoring Application at PT. Intermetal Indo Mekanika. ADI Interdisciplinary Digital Business Journal, 2(2), 1-6.
- [8] Subekti, H. (2018). Monitoring Application Of Can Sales At Pt United Can Company (Doctoral dissertation, Mercu Buana University).
- [9] Buchari Alma (2012). Management and Monitoring Marketing and Marketing Services Second Edition, Bandung: CV. Alphabet.
- [10] Amsyah. Zulkifli. (2012). Management and Monitoring of Marketing and Marketing of Services. Jakarta: Alphabeta.
- [11] Junaidi, J., Arifin, R., & Septiani, A. (2015). Design and Build Web-Based Inventory System Applications Using JSE. Proceedings of the National Conference on Systems and Informatics (KNS&I).
- [12] Adi, S. P. (2013). Web-Based Mascom Computer Store Sales Application System Design (Doctoral dissertation, University of Muhammadiyah Surakarta).
- [13] Irawan, A. (2012). Web-Based Sales System Application at Counter Caliph Cell (Doctoral dissertation, University of Muhammadiyah Surakarta).
- [14] Ladjmudin, Al-Bahra Bin. (2015). Information System Analysis and Design. Yogyakarta: Graha Ilmu.
- [15] Hasibun, Z. A. (2012). Research Methodology in the Field of Computer Science and Information Technology: Concepts and Applications. Faculty of Computer Science, University of Indonesia.
- [16] Jogiyanto H.M, (2012). Information System Analysis & Design. Yogyakarta: Andi Offset.
- [17] Simarmata, Janner. (2010). Software Engineering. Yogyakarta. Andy Publisher.
- [18] Sutarman. (2012). "Introduction to Information Technology". Jakarta: Earth Literacy.
- [19] Taufik, Rahmat. (2013). Management Information Systems, Basic Concepts, Analysis and Development Methods. Yogyakarta: Graha Ilmu.
- [20] Kristanto, Andri. (2012). Information Systems Design and Applications. Yogyakarta: Andi.

#### **Authors' Profiles**

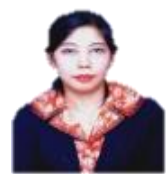

**Vilianty Rafida** is a lecturer of Informatics Engineering in STMIK Widya Cipta Dharma Samarinda. She obtained her bachelor degree from Informatics Engineering in Sekolah Tinggi Sains dan Teknologi Indonesia Bandung (1996). She also obtained Master Degree from Software Engineering in STMIK Eresha Jakarta (2011). Her research interests included Simulation and Modelling System, Distributed Data Processing, Operational Research Techniques, Compilation of Techniques. Computer Graphics.

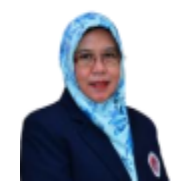

**Ita Arfyanti, S.Kom., M.M**, was born in Jakarta on September 23, 1971. Completed formal education in elementary school (1984), junior high school (1987), in Samarinda, East Kalimantan and senior high school (1990) in Surakarta. Continuing Bachelor Studies at Gunadarma School of Information Management (STMIK) Jakarta, Informatics Management graduated (1995), and Masters studies at Bina Nusantara University (BINUS) Jakarta. Master in Information Systems Management graduated (2005). Thesis: Knowledge Management System Design at PT. Aprisma for Overcoming Discontinuity of Knowledge. Lecturer at Widya Cipta Dharma College of Information Management (STMIK) Samarinda, East Kalimantan Province. Since 1995 until now, and also served

as vice-rector for general affairs and finance.

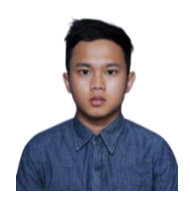

**Irfan Hidayat, S.Kom,** who was born in Samarinda on August 8 in 1997. Completed formal education in elementary school (2009), junior high school (2012), in Samarinda, East Kalimantan and senior high school (2015) in Samarinda. Continuing Bachelor Studies at STMIK Widya Cipta Dharma Samarinda, Informatics Engineering graduated (2019). Thesis: The application of the EPQ Method (Economic Production Quantity) to Control Laundry Raw Materials in Samarinda Laundry Mart is based on Android. Since 2019 until now, works at PT Flash Informatika Cemerlang as a Frontend Developer.

**How to cite this paper:** Vilianty Rafida, Ita Arfyanti, Irfan Hidayat, "Sales Management Application at Widya Collection Store Web-based", International Journal of Information Engineering and Electronic Business(IJIEEB), Vol.14, No.4, pp. 1-10, 2022. DOI:10.5815/ijieeb.2022.04.01